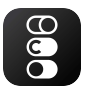

## **CL Small Devices** Quick Start Guide

## **ENGLISH**

- 1 Scan below QR codes based on your phone OS and Install app.
- Register your account with your email. 2
- In main view find ADD DEVICE and tap it. 3
- On left side of screnn find tab SMALL HOME APPLIANCES and scroll down to Robot Vacuum.  $\check{a}$
- Make sure WI-FI signal is blinking on device. If not press Wi-Fi button for 5 sec. Another 5 sec for slow blinking if needed.  $\circ$
- Follow further steps for connecting device with your selected 6 Wi-Fi network.

## **ESPAÑOL**

- Escanee los siguientes códigos QR según el sistema 1operativo de su teléfono e instale la aplicación.
- Registre su cuenta con su correo electrónico. 2
- En la vista principal, busque AGREGAR DISPOSITIVO y tóquelo.  $\overline{3}$
- En el lado izquierdo de la pantalla, busque la pestaña 4 PEQUEÑOS ELECTRODOMÉSTICOS y desplácese hacia abajo hasta Robot Vacuum.
- 5) Asegúrese de que la señal WI-FI esté parpadeando en el dispositivo. De lo contrario, presione el botón Wi-Fi durante 5 segundos. Otros 5 segundos para parpadear lentamente si es necesario.
- 6) Siga los pasos adicionales para conectar el dispositivo con su red Wi-Fi seleccionada.

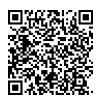

QR Code for Android QR Code for iOS

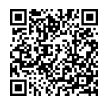

## **PORTUGUÊS**

- 1) Digitalize os códigos QR abaixo com base no sistema operacional do seu telefone e instale o aplicativo.
- Cadastre sua conta com seu e-mail. 2
- Na visualização principal, encontre ADICIONAR DISPOSITIVO e toque nele.  $\bar{\mathbb{G}}$
- No lado esquerdo da tela, encontre a guia PEQUENOS 4 APARELHOS DOMÉSTICOS e role para baixo até Robot Vacuum.
- Certifique-se de que o sinal WI-FI esteja piscando no 5 dispositivo. Caso contrário, pressione o botão Wi-Fi por 5 segundos. Mais 5 segundos para piscar lentamente, se necessário.
- 6) Siga as etapas adicionais para conectar o dispositivo à rede Wi-Fi selecionada.

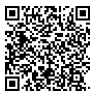

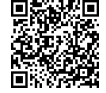

QR Code for Android QR Code for iOS